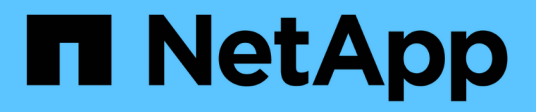

## **Planificación**

ONTAP Select

NetApp April 29, 2024

This PDF was generated from https://docs.netapp.com/es-es/ontap-select-9111/concept\_workflow\_deploy.html on April 29, 2024. Always check docs.netapp.com for the latest.

# **Tabla de contenidos**

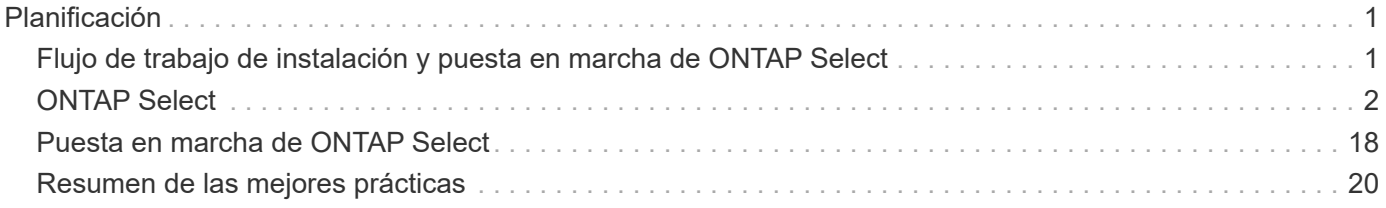

# <span id="page-2-0"></span>**Planificación**

## <span id="page-2-1"></span>**Flujo de trabajo de instalación y puesta en marcha de ONTAP Select**

Puede utilizar el siguiente flujo de trabajo para implementar y administrar un clúster de ONTAP Select.

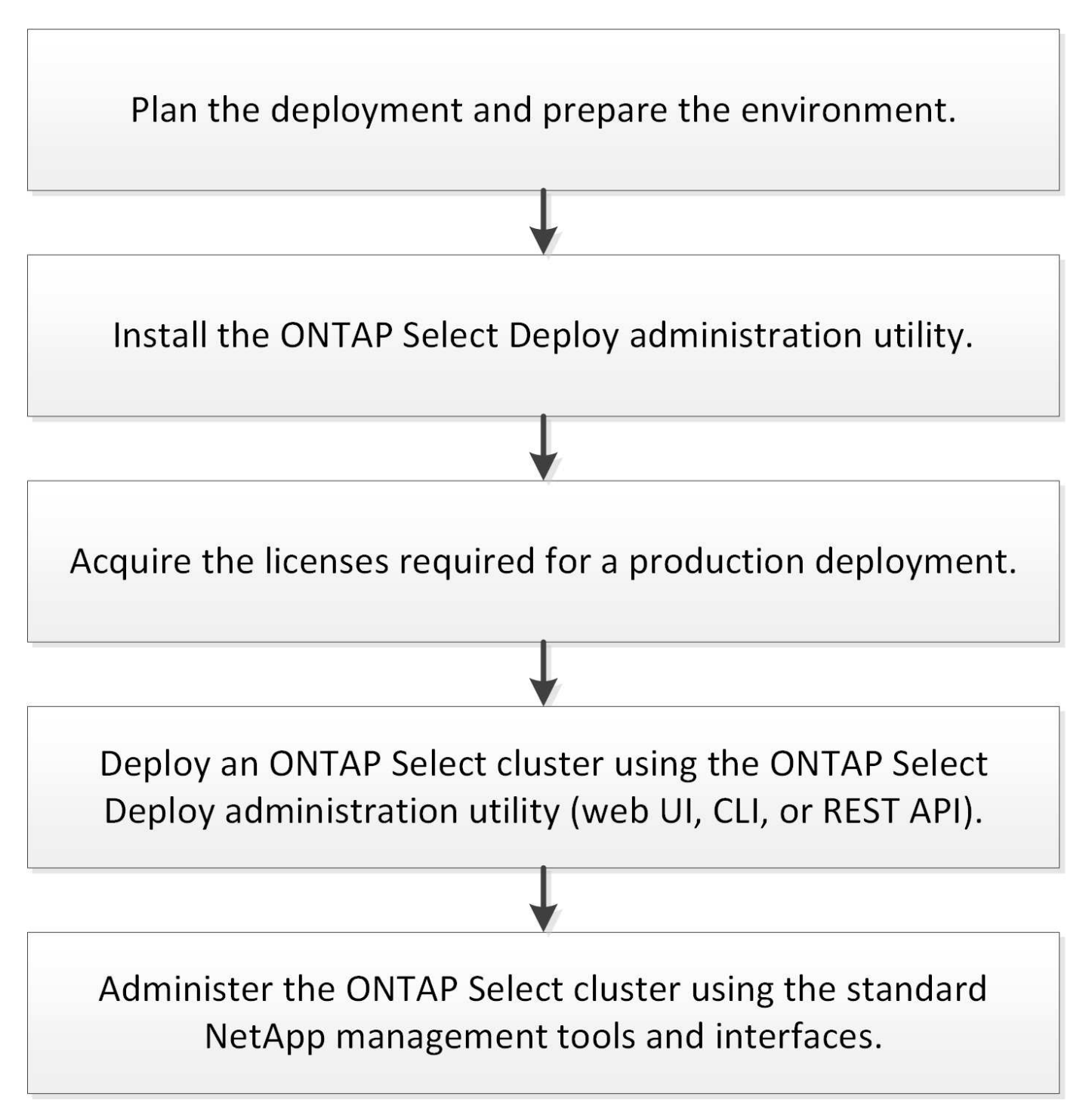

## <span id="page-3-0"></span>**ONTAP Select**

## **Requisitos generales y consideraciones de planificación**

Existen varios requisitos generales que se deben tener en cuenta como parte de la planificación de una puesta en marcha de ONTAP Select.

#### **Tamaño del clúster y consideraciones relacionadas**

Hay varios problemas de planificación relacionados con el tamaño del clúster que debe tener en cuenta.

#### **Número de nodos en el clúster**

Un clúster de ONTAP Select se compone de uno, dos, cuatro, seis u ocho nodos. Debe determinar el tamaño del clúster de acuerdo con los requisitos de la aplicación. Por ejemplo, si se necesita una capacidad de alta disponibilidad para una puesta en marcha empresarial, se debe utilizar un clúster de varios nodos.

#### **Dedicado versus colubicado**

En función del tipo de aplicación, debe determinar si la implementación sigue el modelo dedicado o colubicado. Tenga en cuenta que el modelo de colocación puede ser más complejo debido a la diversidad de la carga de trabajo y a una integración más estrecha.

#### **Hosts de hipervisores**

Existen varios problemas de planificación relacionados con el host del hipervisor que debe tener en cuenta.

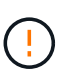

No se debe modificar directamente la configuración de una máquina virtual de ONTAP Select a menos que el soporte de NetApp le indique hacerlo. Sólo se debe configurar y modificar una máquina virtual mediante la utilidad de administración de despliegue. Si se realizan cambios en una máquina virtual de ONTAP Select fuera de la utilidad de implementación sin la ayuda del soporte de NetApp, es posible que la máquina virtual falle y quede inutilizable.

#### **Independiente del hipervisor**

Tanto ONTAP Select como la utilidad de administración de ONTAP Select Deploy son independientes del hipervisor. Los siguientes hipervisores son compatibles con ambos.

- VMware ESXi
- Máquina virtual basada en kernel (KVM)

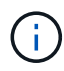

A partir de ONTAP Select 9.10.1, el hipervisor KVM ya no es compatible cuando se pone en marcha un clúster nuevo. Todavía puede utilizar KVM con una versión compatible anterior.

Consulte la información de planificación específica del hipervisor y las notas de la versión para obtener más detalles sobre las plataformas compatibles.

#### **Hipervisor para nodos ONTAP Select y utilidad de administración**

Tanto la utilidad de administración de implementación como los nodos ONTAP Select se ejecutan como máquinas virtuales. El hipervisor que elija para la utilidad de puesta en marcha es independiente del hipervisor que elija para los nodos ONTAP Select. Dispone de flexibilidad completa al emparejar los dos:

• La utilidad de puesta en marcha que se ejecuta en VMware ESXi puede crear y gestionar clústeres de

ONTAP Select en VMware ESXi o KVM

• La utilidad de puesta en marcha que se ejecuta en KVM puede crear y gestionar clústeres de ONTAP Select en VMware ESXi o KVM

#### **Una o más instancias de nodo ONTAP Select por host**

Cada nodo ONTAP Select se ejecuta como máquina virtual dedicada. Puede crear varios nodos en el mismo host del hipervisor, con las siguientes restricciones:

- No se pueden ejecutar varios nodos desde un único clúster de ONTAP Select en el mismo host. Todos los nodos de un host específico deben tener clústeres de ONTAP Select diferentes.
- Debe usar almacenamiento externo.
- Si utiliza RAID de software, solo puede implementar un nodo ONTAP Select en el host.

#### **Coherencia de hipervisores para los nodos dentro de un clúster**

Todos los hosts de un clúster de ONTAP Select deben ejecutarse en la misma versión y versión del software del hipervisor.

#### **Número de puertos físicos en cada host**

Debe configurar cada host para que use uno, dos o cuatro puertos físicos. Aunque tiene flexibilidad al configurar los puertos de red, debe seguir estas recomendaciones cuando sea posible:

- Un host en un clúster de un solo nodo debería tener dos puertos físicos.
- Cada host de un clúster multinodo debería tener cuatro puertos físicos

#### **Integración de ONTAP Select con un clúster basado en hardware de ONTAP**

No se puede añadir un nodo ONTAP Select directamente a un clúster basado en hardware de ONTAP. Sin embargo, de forma opcional, puede establecer una relación de paridad entre un clúster de ONTAP Select y un clúster de ONTAP basado en hardware.

#### **Reducida**

Existen varios problemas de planificación relacionados con el almacenamiento host que se deben tener en cuenta.

#### **Tipo de RAID**

Cuando se utiliza almacenamiento de conexión directa (DAS) en ESXi, debe decidir si se utilizará una controladora RAID de hardware local o la función RAID de software incluida con ONTAP Select. Si utiliza RAID de software, consulte ["Consideraciones sobre almacenamiento y RAID"](#page-7-0) si quiere más información.

#### **Almacenamiento local**

Cuando se utiliza el almacenamiento local gestionado por una controladora RAID, debe decidir lo siguiente:

- Si se utilizan uno o varios grupos RAID
- Si se deben usar una o más LUN

#### **Almacenamiento externo**

Al utilizar la solución vNAS de ONTAP Select, debe decidir dónde se encuentran los almacenes de datos remotos y cómo se accede a ellos. VNAS de ONTAP Select admite las siguientes configuraciones:

- VSAN de VMware
- Cabina de almacenamiento externo genérica

#### **Calcular el almacenamiento necesario**

Debe determinar la cantidad de almacenamiento que se requiere para los nodos ONTAP Select. Esta información es necesaria como parte de la adquisición de las licencias adquiridas con la capacidad de almacenamiento. Consulte restricciones de capacidad de almacenamiento si desea obtener más información.

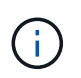

La capacidad de almacenamiento de ONTAP Select corresponde al tamaño total permitido de los discos de datos conectados a la máquina virtual ONTAP Select.

#### **Modelo de licencias para la puesta en marcha de entornos de producción**

Debe seleccionar los niveles de capacidad o el modelo de licencia para pools de capacidad para cada clúster de ONTAP Select implementado en un entorno de producción. Consulte la sección *License* para obtener más información.

#### **Información relacionada**

• ["Consideraciones sobre almacenamiento y RAID"](#page-7-0)

## **Consideraciones sobre el hipervisor y el hardware de VMware**

Existen varios problemas relacionados con los requisitos de hardware y planificación que debe tener en cuenta en relación con el entorno de VMware.

#### **Requisitos de hipervisor**

Hay varios requisitos relacionados con el hipervisor donde se ejecuta ONTAP Select.

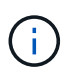

Debe revisar las notas de la versión actual para su versión de ONTAP Select sobre cualquier limitación o restricción conocida adicional.

#### **Licencias de VMware**

Para poner en marcha un clúster de ONTAP Select, su organización debe tener una licencia de VMware vSphere válida para los hosts de hipervisores donde se ejecuta ONTAP Select. Debe utilizar las licencias adecuadas para la implementación.

#### **Compatibilidad de software**

ONTAP Select puede ponerse en marcha en los siguientes hipervisores:

• VMware ESXi 7,0 GA (compilación 15843807 o superior), incluidos 7,0 U1, U2 y U3C.

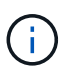

NetApp es compatible con ONTAP Select en las versiones identificadas de ESXi siempre que VMware también siga siendo compatible con las mismas versiones.

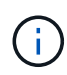

ESXi 6,5 GA y ESXi 6,7 GA están llegando al final del estado de disponibilidad. Si tiene clústeres de ONTAP Select con estas versiones, debe actualizar a las versiones compatibles según el ["Herramienta de matriz de interoperabilidad \(IMT\)"](https://mysupport.netapp.com/matrix).

#### **Actualice a VMware ESXi 6,5 U2 o una versión posterior**

Si actualmente tiene instalado ONTAP Select en VMware ESXi 6.5 U1, deberá actualizar a ESXi 6.5 U2 o

posterior Lo antes posible.. El uso de ESXi 6.5 U1 puede exponerle a un fallo de máquina virtual debido a un error conocido de VMware.

#### **VMware vCenter y hosts ESXi independientes**

Si un host del hipervisor ESXi se gestiona mediante una instancia de vCenter Server, debe registrar el host en la utilidad de administración de puesta en marcha con las credenciales de vCenter. No es posible registrar el host como un host independiente con las credenciales ESXi.

#### **Requisitos centrales de hardware**

El host del hipervisor físico en el que se ponga en marcha ONTAP Select debe cumplir varios requisitos de hardware. Puede elegir cualquier plataforma para el host del hipervisor, siempre que cumpla los requisitos mínimos de hardware. Los siguientes proveedores ofrecen plataformas de hardware compatibles: Cisco, Dell, HP, Fujitsu, Lenovo, Y Supermicro.

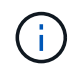

A partir de ONTAP Select 9.9.1, solo se admiten los modelos de CPU basados en Intel Xeon Sandy Bridge o posteriores.

Consulte la Herramienta de matriz de interoperabilidad de NetApp, window= blank si quiere más información.

#### **Requisitos básicos de hardware**

Existen varios requisitos comunes de hardware que se aplican a todas las plataformas independientemente del nodo

tipo de instancia u oferta de licencia.

#### **Procesador**

Entre los microprocesadores compatibles se incluyen los siguientes:

• Procesadores Intel Xeon para servidor (consulte Procesadores Intel Xeon, window= blank si quiere más información).

#### **Configuración de Ethernet**

El tamaño del clúster admite varias configuraciones de Ethernet.

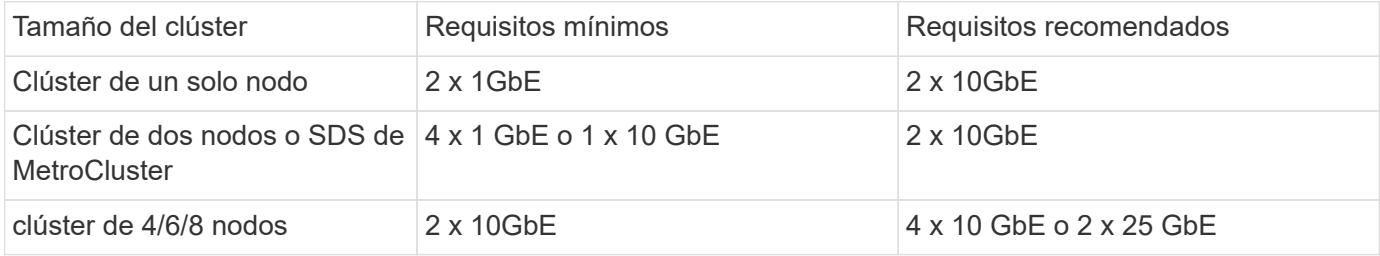

#### **Requisitos de hardware adicionales basados en el tipo de instancia**

Existen varios requisitos de hardware adicionales según el tipo de instancia del nodo.

Consulte ["Conozca las ofertas de licencias de la plataforma"](https://docs.netapp.com/es-es/ontap-select-9111/concept_lic_platforms.html) si quiere más información.

#### **Pequeño**

• Núcleos de CPU

Seis núcleos físicos o más, con cuatro reservados para ONTAP Select.

- Memoria 24GB TB o superior con 16GB TB reservados para ONTAP Select.
- Oferta de licencias de plataforma requerida Estándar, premium o premium XL

#### **Mediano**

- Núcleos de CPU Diez núcleos físicos o más, con ocho reservados para ONTAP Select.
- Memoria 72GB TB o superior con 64GB TB reservados para ONTAP Select
- Oferta de licencias de plataforma requerida Premium o premium XL

#### **Grande**

- Núcleos de CPU Dieciocho núcleos físicos o más, con dieciséis reservados para ONTAP Select.
- Memoria 136GB TB o superior con 128GB TB reservados para ONTAP Select
- Oferta de licencias de plataforma requerida Premium XL

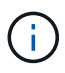

Existen requisitos de disco adicionales basados en la licencia de la plataforma. Consulte ["Almacenamiento y RAID"](#page-7-0) si quiere más información.

## <span id="page-7-0"></span>**Consideraciones sobre almacenamiento y RAID**

Existen varios problemas de planificación relacionados con el almacenamiento en host de ONTAP Select que se deben tener en cuenta.

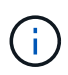

La información sobre soporte de almacenamiento externo se describe en ["Requisitos de vNAS](#page-11-0) [de ONTAP Select".](#page-11-0)

### **Requisitos de la controladora RAID de hardware**

La controladora RAID en el host del hipervisor en el que se pone en marcha ONTAP Select debe cumplir varios requisitos.

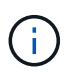

Un host ESXi donde se ejecuta ONTAP Select requiere unidades físicas locales cuando se utiliza una controladora RAID de hardware o la capacidad RAID de software proporcionada con ONTAP Select. Si utiliza la solución vNAS de ONTAP Select para acceder a almacenamiento externo, no se utilizan una controladora RAID local y las funciones RAID de software.

Los requisitos mínimos para la controladora RAID son:

- Rendimiento de 12 Gbps
- 512 MB de caché interna respaldada por batería o flash (SuperCap)
- Configurado en modo de retroceso de escritura:
- Activar el modo de conmutación por recuperación para "reescritura" (si está admitido)
- Activar la política de "siempre lectura anticipada" (si se admite)
- Todos los discos locales detrás de la controladora RAID deben configurarse como un único grupo RAID; se pueden usar múltiples controladoras RAID si es necesario:
	- Deshabilite la caché de unidad local para el grupo RAID, que es fundamental para conservar la integridad de los datos.
- La configuración de LUN se debe realizar según las siguientes directrices:
	- Si el tamaño del grupo RAID supera el tamaño máximo de LUN ESXi de 64 TB, debería configurar varios LUN de igual tamaño que consumen todo el almacenamiento disponible en el grupo RAID.
	- Si el tamaño del grupo RAID es más pequeño que el tamaño máximo de LUN ESXi de 64 TB, debería configurar una LUN que consuma todo el almacenamiento disponible en el grupo RAID.

#### **Requisitos de RAID de software**

Cuando pone en marcha un clúster de ONTAP Select en el hipervisor ESXi de VMware, puede utilizar la funcionalidad RAID de software que proporciona ONTAP Select en lugar de una controladora RAID de hardware local. Debe tener en cuenta varios requisitos y restricciones antes de implementar un clúster con RAID de software.

#### **Requisitos generales**

El entorno para una implementación RAID de software en VMware ESXi debe cumplir con los siguientes requisitos principales:

- VMware ESXi 7,0 GA (compilación 15843807) o posterior
- Licencia premium o superior de ONTAP Select
- Solo unidades SSD locales
- Separación de discos de sistema de la raíz y los agregados de datos
- Sin controladora RAID de hardware en el host

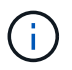

Si hay una controladora RAID de hardware, consulte ["Almacenamiento en profundidad"](https://docs.netapp.com/es-es/ontap-select-9111/concept_stor_concepts_chars.html) para obtener información sobre requisitos de configuración adicionales.

- No se admiten VMware VMotion, alta disponibilidad y DRS
- No se puede usar RAID de software con un nodo que se haya actualizado desde ONTAP Select 9,4 o una versión anterior. Si este es el caso, debe crear un nuevo nodo para la implementación de RAID de software.

#### **Configuración de nodos de ONTAP Select**

Debe configurar cada nodo ONTAP Select y cada host de hipervisor de la siguiente forma para separar los discos del sistema de los agregados de datos y raíz:

- Cree un pool de almacenamiento del sistema Debe crear un pool de almacenamiento para los datos del sistema ONTAP Select. Debe conectar el pool de almacenamiento como parte de la configuración del nodo ONTAP Select.
- Conecte los discos físicos necesarios El host del hipervisor debe tener los discos SSD necesarios conectados y disponibles para que los utilice

la máquina virtual de ONTAP Select. Estas unidades contienen los agregados de datos y raíz. Debe conectar los discos de almacenamiento como parte de la configuración del nodo ONTAP Select.

#### **Restricciones de la capacidad de almacenamiento**

Como parte de la planificación de una implementación de ONTAP Select, debe tener en cuenta las restricciones relacionadas con el uso y la asignación de almacenamiento.

A continuación se presentan las restricciones de almacenamiento más importantes. También debe revisar el ["Herramienta de matriz de interoperabilidad de NetApp"](https://mysupport.netapp.com/matrix/) para obtener información más detallada.

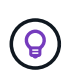

ONTAP Select aplica varias restricciones relacionadas con la asignación y el uso del almacenamiento. Antes de poner en marcha un clúster de ONTAP Select o adquirir una licencia, debería estar familiarizado con estas restricciones. Consulte ["Licencia"](https://docs.netapp.com/us-en/ontap-select/concept_lic_evaluation.html) para obtener más información.

#### **Calcule la capacidad de almacenamiento bruta**

La capacidad de almacenamiento de ONTAP Select corresponde al tamaño total permitido de los datos virtuales y los discos raíz conectados a la máquina virtual ONTAP Select. Debe tener en cuenta esto al asignar capacidad.

#### **Capacidad de almacenamiento mínima para un clúster de un único nodo**

El tamaño mínimo del pool de almacenamiento asignado al nodo en un clúster de un único nodo es:

- Evaluación: 500 GB
- Producción: 1.0 TB

La asignación mínima para una puesta en marcha de producción consta de 1 TB para los datos de usuario, más aproximadamente 266 GB utilizados por diversos procesos internos de ONTAP Select, que se considera como sobrecarga requerida.

#### **Capacidad de almacenamiento mínima para un clúster multinodo**

El tamaño mínimo del pool de almacenamiento asignado a cada nodo en un clúster de varios nodos es:

- Evaluación: 1.9 TB
- Producción: 2,0 TB

La asignación mínima para una puesta en marcha de producción consiste en 2 TB para los datos de usuario, más aproximadamente 266 GB utilizados por varios procesos internos de ONTAP Select, lo que se considera sobrecarga requerida.

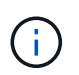

Cada nodo de una pareja de alta disponibilidad debe tener la misma capacidad de almacenamiento.

#### **La capacidad de almacenamiento y varios pools de almacenamiento**

Puede configurar cada nodo de ONTAP Select para que use hasta 400 TB de almacenamiento cuando utilice almacenamiento local de conexión directa, VMware VSAN o cabinas de almacenamiento externas. Sin embargo, el tamaño máximo de un pool de almacenamiento único es de 64 TB cuando se utilizan cabinas de almacenamiento de conexión directa o cabinas de almacenamiento externas. Por lo tanto, si tiene pensado

utilizar más de 64 TB de almacenamiento en estas situaciones, debe asignar varios pools de almacenamiento de la siguiente manera:

- Asigne el pool de almacenamiento inicial durante el proceso de creación del clúster
- Aumente el almacenamiento del nodo asignando uno o varios pools de almacenamiento adicionales

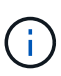

Un búfer del 2% se deja sin utilizar en cada pool de almacenamiento y no requiere una licencia de capacidad. ONTAP Select no utiliza este almacenamiento, a menos que se especifique una capacidad máxima. Si se especifica un límite de capacidad, se utilizará esa cantidad de almacenamiento a menos que la cantidad especificada caiga en la zona de búfer del 2%. El búfer es necesario para evitar errores ocasionales que se producen al intentar asignar todo el espacio de un pool de almacenamiento.

#### **Capacidad de almacenamiento y VSAN de VMware**

Cuando se utiliza VSAN de VMware, un almacén de datos puede ser mayor que 64 TB. Sin embargo, solo se pueden asignar inicialmente hasta 64 TB al crear el clúster de ONTAP Select. Una vez creado el clúster, puede asignar almacenamiento adicional desde el almacén de datos VSAN existente. La capacidad de almacenes de datos VSAN que puede consumir ONTAP Select se basa en el conjunto de políticas de almacenamiento de máquinas virtuales.

#### **Mejores prácticas**

Debe tener en cuenta las siguientes recomendaciones en relación con el hardware del núcleo del hipervisor:

• Todas las unidades de un único agregado de ONTAP Select deben ser del mismo tipo. Por ejemplo, no se deben mezclar unidades HDD y SSD en el mismo agregado.

#### **Requisitos adicionales de unidad de disco basados en la licencia de la plataforma**

Las unidades que elija están limitadas en función de la oferta de licencia de la plataforma.

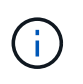

Los requisitos de la unidad de disco se aplican cuando se utilizan unidades y controladoras RAID locales, así como RAID de software. Estos requisitos no se aplican a almacenamiento externo al que accede a través de la solución vNAS de ONTAP Select.

#### **Estándar**

• DE 8 A 60 UNIDADES HDD INTERNAS (NL-SAS, SATA Y SAS A 10 000 RPM)

#### **Premium**

- DE 8 A 60 UNIDADES HDD INTERNAS (NL-SAS, SATA Y SAS A 10 000 RPM)
- 4 a 60 SSD internos

#### **Premium XL**

- DE 8 A 60 UNIDADES HDD INTERNAS (NL-SAS, SATA Y SAS A 10 000 RPM)
- 4 a 60 SSD internos
- 4 a 14 NVMe internos

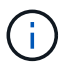

El software RAID con unidades DAS locales es compatible con la licencia premium (solo SSD) y la licencia premium XL (SSD o NVMe).

#### **Unidades NVMe con software RAID**

Es posible configurar RAID de software para usar unidades SSD NVMe. Su entorno debe cumplir con los siguientes requisitos:

- ONTAP Select 9,7 o posterior con una utilidad de administración de puesta en marcha compatible
- Oferta de licencia de plataforma Premium XL o licencia de evaluación de 90 días
- VMware ESXi versión 6.7 o posterior
- Dispositivos NVMe que cumplen con la especificación 1.0 o posterior

Es necesario configurar manualmente las unidades NVMe antes de usarlas. Consulte ["Configure un host para](https://docs.netapp.com/es-es/ontap-select-9111/task_chk_nvme_configure.html) [usar unidades NVMe"](https://docs.netapp.com/es-es/ontap-select-9111/task_chk_nvme_configure.html) si quiere más información.

## <span id="page-11-0"></span>**Requisitos de vNAS de ONTAP Select**

VNAS de ONTAP Select es una solución que permite que los almacenes de datos de ONTAP Select sean externos al host del hipervisor en el que se ejecuta la máquina virtual de ONTAP Select. Se puede acceder a estos almacenes de datos remotos mediante VMware VSAN o una cabina de almacenamiento externa genérica.

#### **Requisitos básicos y restricciones**

La solución vNAS de ONTAP Select puede utilizarse con un clúster de ONTAP Select de cualquier tamaño.

Todos los componentes de almacenamiento relacionados, incluidos los requisitos de hardware, software y funciones, deben cumplir los requisitos descritos en la

["Herramienta de matriz de interoperabilidad de NetApp"](https://mysupport.netapp.com/matrix/). Además, ONTAP Select es compatible con todas las cabinas de almacenamiento externo descritas en la documentación sobre almacenamiento y compatibilidad SAN de VMware, incluida iSCSI, NAS (NFSv3), Fibre Channel y Fibre Channel sobre Ethernet. La compatibilidad con cabinas externas está limitada por la versión de ESXi compatible con ONTAP Select.

Las siguientes funciones de VMware son compatibles al poner en marcha un clúster con vNAS de ONTAP Select:

- VMotion
- Alta disponibilidad
- Planificador de recursos distribuidos (DRS, Distributed Resource Scheduler)

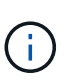

Estas funciones de VMware son compatibles con clústeres de ONTAP Select de un solo nodo y de varios nodos. Cuando ponga en marcha un clúster de varios nodos, debe asegurarse de que dos o más nodos del mismo clúster no se ejecuten en el mismo host del hipervisor.

No se admiten las siguientes funciones de VMware:

- Tolerancia a fallos (FT)
- Almacén de datos virtual (VVOL)

#### **Requisitos de configuración**

Si piensa utilizar un almacén de datos VMFS en una cabina de almacenamiento externa (iSCSI, Fibre Channel, Fibre Channel sobre Ethernet), debe crear un pool de almacenamiento VMFS antes de configurar

ONTAP Select para que use el almacenamiento. Si utiliza un almacén de datos NFS, no es necesario crear un almacén de datos VMFS independiente. Todos los almacenes de datos VSAN deben definirse en el mismo clúster ESXi.

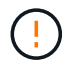

Debe proporcionar un límite de capacidad para cada almacén de datos en VMware VSAN o una cabina de almacenamiento externa al configurar un host o realizar una operación de adición de almacenamiento. La capacidad que se especifica debe estar dentro de los límites de almacenamiento permitidos del almacenamiento externo. Se producirá un error si no se proporciona un límite de capacidad o si el almacenamiento externo se queda sin espacio durante la operación de creación de disco.

#### **Mejores prácticas**

Consulte la documentación de VMware disponible y cumpla las prácticas recomendadas aplicables identificadas para hosts ESXi. Además:

- Definir configuraciones de puertos de red dedicados, ancho de banda y vSwitch para las redes de ONTAP Select y almacenamiento externo (VSAN de VMware y tráfico genérico de cabina de almacenamiento cuando se utiliza iSCSI o NFS)
- Configuración de la opción de capacidad para restringir el uso del almacenamiento (ONTAP Select no puede consumir toda la capacidad de un almacén de datos vNAS externo)
- Asegúrese de que todas las cabinas de almacenamiento externo genéricas usen las funciones de redundancia y alta disponibilidad disponibles cuando sea posible

## **Consideraciones sobre la red**

Debe configurar la red del hipervisor correctamente antes de implementar ONTAP Select.

#### **Opciones de switch virtual**

Debe configurar un switch virtual en cada uno de los hosts ONTAP Select para admitir la red externa y la red interna (solo clústeres de varios nodos). Como parte de la implementación de un clúster de varios nodos, debe probar la conectividad de red en la red de clúster interna.

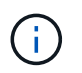

Si quiere más información sobre cómo configurar un vSwitch en un host de hipervisor y la función de interfaz de alta velocidad, consulte la ["Redes profundas"](https://docs.netapp.com/es-es/ontap-select-9111/concept_nw_concepts_chars.html) sección.

#### **Actualice a VMXNet3**

A partir de ONTAP Select 9.5 con Deploy 2.10, VMXNEG3 es el controlador de red predeterminado que se incluye con las nuevas implementaciones de clúster en VMware ESXi. Si actualiza un nodo ONTAP Select antiguo a la versión 9,5 o posterior, el controlador no se actualiza automáticamente.

#### **MTU del clúster**

Se usa una red interna separada para conectar los nodos de ONTAP Select en un clúster de varios nodos. Generalmente, el tamaño de MTU para esta red es de 9000. Sin embargo, existen situaciones en las que este tamaño de MTU sea demasiado grande para la red que conecta los nodos de ONTAP Select. Para acomodar las tramas más pequeñas, el tamaño de MTU que utiliza ONTAP Select en la red interna puede estar en un rango de 7500-9000 bytes.

El tamaño de MTU se muestra en la sección Cluster Details de la página cluster Creation. El valor está

determinado por la utilidad de administración de despliegue de la siguiente manera:

- 1. Valor predeterminado inicial de 9000.
- 2. Al añadir hosts y redes para los pares de alta disponibilidad, el valor MTU se reduce según sea necesario, en función de la configuración de los vSwitch en la red.
- 3. El valor final de MTU del clúster para el clúster se establece después de haber añadido todas las parejas de alta disponibilidad y está listo para crear el clúster.

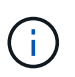

Puede establecer manualmente el valor de MTU de clúster si es necesario, en función del diseño de la red.

#### **Host de dos NIC con vSwitch estándar**

Para mejorar el rendimiento de ONTAP Select en una configuración de dos NIC, debe aislar el tráfico de red interno y externo mediante dos grupos de puertos. Esta recomendación se aplica a la siguiente configuración específica:

- Clúster multinodo ONTAP Select
- Dos NIC (NIC1 y NIC2)
- VSwitch estándar

En este entorno, debe configurar el tráfico mediante dos grupos de puertos de la siguiente manera:

#### **Grupo de puertos 1**

- Red interna (clúster, RSM, tráfico de alta disponibilidad-IC)
- NIC1 está activo
- NIC2 en espera

#### **Grupo de puertos 2**

- Red externa (tráfico de gestión y datos)
- NIC1 está en espera
- NIC2 en activo

Consulte ["Redes profundas"](https://docs.netapp.com/es-es/ontap-select-9111/concept_nw_concepts_chars.html) Para obtener más información acerca de las implementaciones de dos NIC.

#### **Host de cuatro NIC con vSwitch estándar**

Para mejorar el rendimiento de ONTAP Select en una configuración de cuatro NIC, debe aislar el tráfico de red interno y externo utilizando cuatro grupos de puertos. Esta recomendación se aplica a la siguiente configuración específica:

- Clúster multinodo ONTAP Select
- Cuatro NIC (NIC1, NIC2, NIC3 y NIC4)
- VSwitch estándar

En este entorno, debe configurar el tráfico mediante cuatro grupos de puertos de la siguiente manera:

#### **Grupo de puertos 1**

• Red interna (tráfico de clúster, RSM)

- NIC1 está activo
- NIC2, NIC3, NIC4 en espera

#### **Grupo de puertos 2**

- Red interna (clúster, tráfico de alta disponibilidad-IC)
- NIC3 está activo
- NIC1, NIC2, NIC4 en espera

#### **Grupo de puertos 3**

- Red externa (tráfico de gestión y datos)
- NIC2 está activo
- NIC1, NIC3, NIC4 en espera

#### **Grupo de puertos 4**

- Red externa (tráfico de datos)
- NIC4 está activo
- NIC1, NIC2, NIC3 en espera

Consulte ["Redes profundas"](https://docs.netapp.com/es-es/ontap-select-9111/concept_nw_concepts_chars.html) Para obtener más información acerca de las implementaciones de cuatro NIC.

#### **Requisitos de tráfico de red**

Debe asegurarse de que los firewalls están configurados correctamente para permitir que el tráfico de red fluya entre los distintos participantes en un entorno de implementación de ONTAP Select.

#### **Participantes**

Hay varios participantes o entidades que intercambian tráfico de red como parte de una implementación de ONTAP Select. Se introducen y, a continuación, se utilizan en la descripción de resumen de los requisitos de tráfico de red.

- Puesta en marcha Utilidad de administración de ONTAP Select Deploy
- VSphere/ESXi Un servidor vSphere o un host ESXi, según cómo se gestione el host en la puesta en marcha del clúster
- Servidor de hipervisor Host del hipervisor ESXi
- Nodo OTS Un nodo ONTAP Select
- Clúster de OTS Un clúster de ONTAP Select
- WS. Administración Estación de trabajo administrativa local

#### **Resumen de los requisitos de tráfico de red**

En la siguiente tabla se describen los requisitos de tráfico de red para una implementación de ONTAP Select.

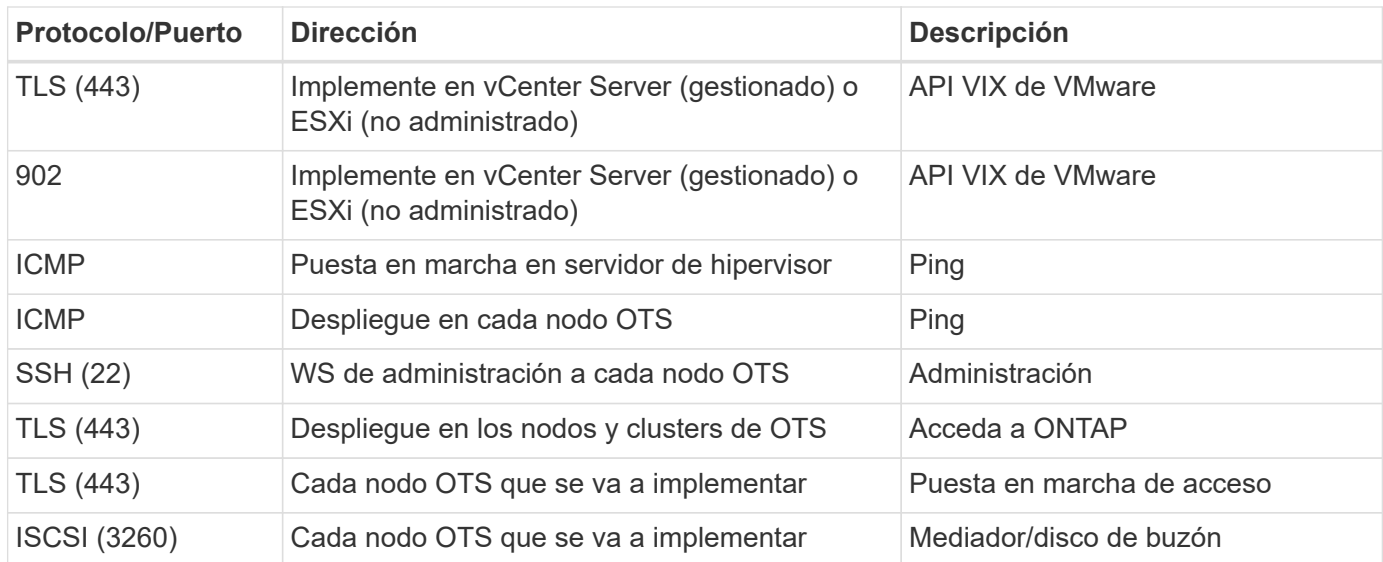

## **Clústeres de dos nodos de ONTAP Select con alta disponibilidad**

La puesta en marcha de un clúster de dos nodos con alta disponibilidad implica la misma planificación y configuración que se utiliza con otras configuraciones de nodos de clúster. Sin embargo, debe tener en cuenta varias diferencias al crear un clúster de dos nodos.

#### **Entorno objetivo**

El clúster de dos nodos consta de un par de alta disponibilidad y está específicamente diseñado para la puesta en marcha de oficinas remotas y sucursales.

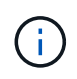

Aunque se diseñó principalmente para el entorno de la oficina remota y la sucursal, también puede implementar un clúster de dos nodos en el centro de datos, si fuera necesario.

#### **Licencia**

Un clúster de dos nodos se puede poner en marcha con cualquier licencia de VMware vSphere. Sin embargo, las licencias estándar y avanzada de VMware robo son perfectas para puestas en marcha remotas y sucursales.

#### **Servicio de mediación**

Cuando un clúster consta de dos nodos, no es posible lograr el quórum necesario cuando un nodo falla o pierde la comunicación. Para resolver estos tipos de situaciones de cerebro dividido, cada instancia de la utilidad ONTAP Select Deploy incluye un servicio mediador. Este servicio se conecta a cada nodo en los clústeres de dos nodos activos para supervisar las parejas de alta disponibilidad y ayudar a gestionar fallos. El servicio del mediador mantiene la información de estado de alta disponibilidad en un destino iSCSI dedicado asociado a cada clúster de dos nodos.

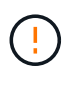

Si tiene uno o varios clústeres de dos nodos activos, la máquina virtual ONTAP Select Deploy que administra los clústeres debe ejecutarse siempre. Si la máquina virtual de puesta en marcha está detenida o falla, el servicio mediador no estará disponible y se perderá la funcionalidad de alta disponibilidad para los clústeres de dos nodos.

#### **Ubicación del cluster y del servicio mediador**

Dado que los clústeres de dos nodos suelen ponerse en marcha en una sucursal remota, pueden ser remotos desde el centro de datos de la empresa y la utilidad de implementación que proporciona soporte

administrativo. Con esta configuración, el tráfico de gestión entre la utilidad Deploy y el clúster fluye por la WAN. Consulte las notas de la versión para obtener más información acerca de las limitaciones y restricciones.

#### **Realice una copia de seguridad de los datos de configuración de despliegue**

Se recomienda realizar backups periódicos de los datos de configuración de implementación, incluida la creación de un clúster. Esto cobra especial importancia en los clústeres de dos nodos, debido a los datos de configuración del mediador incluidos con el backup.

#### **Dirección IP estática asignada a la implementación**

Debe asignar una dirección IP estática a la utilidad de administración de implementación. Este requisito se aplica a todas las instancias de puesta en marcha que gestionan uno o varios clústeres de dos nodos de ONTAP Select.

## **Puestas en marcha remotas y sucursales**

Puede poner en marcha ONTAP Select en un entorno de oficina remota/sucursal (robo, por sus siglas en inglés). Como parte de la planificación de una puesta en marcha de oficinas remotas y sucursales, debe seleccionar la configuración que respalda sus objetivos.

Hay dos configuraciones principales disponibles cuando se pone en marcha ONTAP Select en un entorno de oficinas remotas y sucursales.

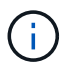

Es posible usar cualquier licencia de VMware vSphere al implementar ONTAP Select.

#### **Clúster de dos nodos ONTAP Select con ONTAP ha**

El clúster de dos nodos de ONTAP Select consta de un par de alta disponibilidad y es perfecto para puestas en marcha en oficinas remotas y sucursales.

#### **Clúster de un único nodo de ONTAP Select compatible con VMware**

Puede poner en marcha un clúster de un único nodo de ONTAP Select en un entorno robo. Aunque un solo nodo carece de una funcionalidad de alta disponibilidad nativa, puede poner en marcha el clúster en una de las siguientes formas de proporcionar protección del almacenamiento:

- Almacenamiento externo compartido mediante ha de VMware
- VSAN de VMware

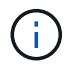

Si utiliza VSAN, debe tener una licencia para VSAN de VMware, robo de entorno.

## **Preparar una implementación de SDS de MetroCluster**

El SDS de MetroCluster es una opción de configuración al crear un clúster de ONTAP Select de dos nodos. Es similar a una puesta en marcha de oficina remota/sucursal (robo, por sus siglas en inglés). Sin embargo, la distancia entre los dos nodos puede ser de hasta 10 km Esta puesta en marcha mejorada de dos nodos proporciona situaciones de casos prácticos adicionales. Debe conocer los requisitos y las restricciones como parte de preparar la implementación de SDS de MetroCluster.

Antes de implementar SDS de MetroCluster, debe asegurarse de que se cumplan los siguientes requisitos.

#### **Licencia**

 $(i)$ 

Cada nodo debe tener una licencia ONTAP Select premium o superior.

#### **Plataformas de hipervisores**

SDS de MetroCluster se puede poner en marcha en los mismos hipervisores VMware ESXi y KVM que los que admite un clúster de dos nodos en un entorno robo.

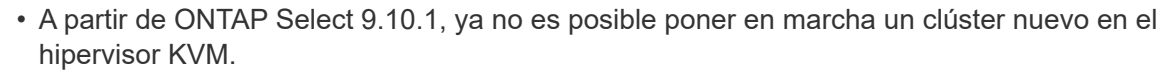

• A partir de ONTAP Select 9.11.1, toda la funcionalidad de capacidad de gestión ya no está disponible para los clústeres y hosts KVM existentes, excepto para las funciones de desconectar y eliminar.

#### **Configuración de red**

Se requiere conectividad de capa 2 entre los sitios participantes. Se admiten 10 GbE y 1 GbE, incluidas las siguientes configuraciones:

- 1 x 10 GbE
- 4 x 1 GbE

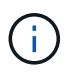

Los puertos de interconexión y los puertos de servicio de datos deben estar conectados al mismo primer switch.

#### **Latencia entre los nodos**

La red entre los dos nodos debe admitir una latencia media de 5 ms con una fluctuación periódica adicional de 5 ms. Antes de implementar el clúster, debe probar la red mediante el procedimiento que se describe en ["Redes profundas"](https://docs.netapp.com/es-es/ontap-select-9111/concept_nw_concepts_chars.html) sección.

#### **Servicio de mediación**

Al igual que sucede con los clústeres ONTAP Select de dos nodos, hay un servicio de mediador independiente contenido en la máquina virtual de puesta en marcha que supervisa los nodos y ayuda a gestionar fallos. Con la distancia mejorada disponible con SDS de MetroCluster, se crean tres sitios distintos en la topología de red. La latencia en el enlace entre el mediador y un nodo debería ser de ida y vuelta 125 ms o menos.

#### **Reducida**

El almacenamiento de conexión directa (DAS) es compatible con discos duros y SSD. VNAS también es compatible, incluidas cabinas de almacenamiento externas y VSAN en un entorno VMware.

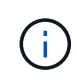

Al implementar SDS de MetroCluster, no se puede usar VSAN en una topología distribuida o "extendida".

#### **Dirección IP estática asignada a la implementación**

Debe asignar una dirección IP estática a la utilidad de administración de implementación. Este requisito se aplica a todas las instancias de puesta en marcha que gestionan uno o varios clústeres de dos nodos de ONTAP Select.

## **Servidor VMware vCenter**

Es necesario definir una cuenta de servidor de vCenter y asociarla con una función que contiene los privilegios administrativos necesarios.

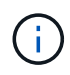

También necesita el nombre de dominio o la dirección IP completos del servidor vCenter para gestionar los hosts de hipervisor ESXi donde se pone en marcha ONTAP Select.

#### **Privilegios administrativos**

A continuación se presentan los privilegios administrativos mínimos necesarios para crear y gestionar un clúster de ONTAP Select.

#### **Almacén de datos**

- Asignar espacio
- Examine el almacén de datos
- Operaciones de archivo de bajo nivel
- Actualizar los archivos de la máquina virtual
- Actualizar metadatos de la máquina virtual

#### **Host**

#### **Configuración**

- Configuración de red
- Gestión del sistema

#### **Operaciones locales**

- Crear la máquina virtual
- Eliminar la máquina virtual
- Reconfigurar la máquina virtual

#### **Red**

• Asigne red

#### **Máquina virtual**

#### **Configuración**

Todos los privilegios de la categoría.

#### **Interacción**

Todos los privilegios de la categoría.

#### **Inventario**

Todos los privilegios de la categoría.

#### **El provisionamiento**

Todos los privilegios de la categoría.

#### **VApp**

Todos los privilegios de la categoría.

## **Complemento de VMware vCenter**

Al implementar ONTAP Select en un entorno de VMware, es posible utilizar el complemento de VMware vCenter en lugar de la utilidad de administración de implementación.

El complemento de VMware vCenter incluye la utilidad de administración Deploy. Para usar el plugin, debe instalar la utilidad de implementación y, a continuación, usar la interfaz de usuario de implementación para instalar el plugin en vCenter Server. Después de instalar el plugin, se puede usar la interfaz de usuario web de vSphere para implementar y administrar clústeres de ONTAP Select. Además de gestionar el propio plug-in (instalación, eliminación, actualización), la funcionalidad proporcionada con el plug-in es equivalente a la interfaz de usuario de la utilidad de despliegue.

Consulte ["Integre con vCenter"](https://docs.netapp.com/es-es/ontap-select-9111/concept_vpi_overview.html) sección para los requisitos y restricciones, así como información sobre la instalación y el uso del plugin.

## <span id="page-19-0"></span>**Puesta en marcha de ONTAP Select**

## **ONTAP Select implemente requisitos generales y planificación**

Existen varios requisitos generales que debe tener en cuenta como parte de la planificación para instalar la utilidad de administración de implementación de ONTAP Select.

## **Emparejamiento de la utilidad de implementación con los clústeres de ONTAP Select**

Existen varias opciones al emparejar una instancia de la utilidad Deploy con los clústeres de ONTAP Select.

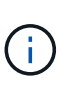

En todos los escenarios de puesta en marcha, solo un clúster de ONTAP Select y los nodos del clúster se pueden gestionar mediante una instancia de la utilidad de administración de puesta en marcha. El clúster no puede ser gestionado por dos o más instancias diferentes de la utilidad Deploy.

### **Una instancia de la utilidad para cada clúster de ONTAP Select**

Puede instalar y gestionar cada clúster ONTAP Select mediante una instancia dedicada de la utilidad Deploy. Con esta configuración uno a uno, existe una separación clara entre cada uno de los emparejamientos entre utilidades y clústeres. Esta configuración proporciona un alto nivel de aislamiento con dominios de fallo más pequeños.

#### **Una instancia de la utilidad para varios clústeres de ONTAP Select**

Puede desplegar y gestionar varios clústeres de ONTAP Select en la organización utilizando una única instancia de la utilidad Deploy. Con esta configuración uno a varios, todos los datos de procesamiento y configuración se gestionan mediante la misma instancia de la utilidad Deploy.

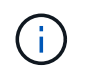

Una instancia de la utilidad Deploy puede administrar hasta 400 nodos de ONTAP Select o 100 clústeres.

### **Autenticación mediante el almacén de credenciales**

El almacén de credenciales de implementación de ONTAP Select es una base de datos que contiene información de la cuenta. La implementación utiliza las credenciales de la cuenta para realizar la autenticación del host como parte de la creación y la gestión del clúster. Debe saber cómo se utiliza el almacén de credenciales como parte de la planificación de una implementación de ONTAP Select.

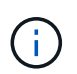

La información de cuentas se almacena de forma segura en la base de datos mediante el algoritmo de cifrado AES y el algoritmo de hash SHA-256.

#### **Tipos de credenciales**

Se admiten los siguientes tipos de credenciales:

• Host

Se utiliza para autenticar un host de hipervisor como parte de la puesta en marcha de un nodo de ONTAP Select directamente en VMware ESXi

• VCenter

Se utiliza para autenticar un servidor de vCenter como parte de la implementación de un nodo ONTAP Select en ESXi cuando VMware vCenter gestiona el host

#### **Acceso**

Se accede al almacén de credenciales internamente como parte de la realización de tareas administrativas normales mediante la implementación, como la adición de un host de hipervisor. También puede gestionar el almacén de credenciales directamente a través de la interfaz de usuario web de implementación y la CLI.

## **Entorno de hipervisores de VMware**

Hay varios requisitos y restricciones específicos del entorno de VMware que debe tener en cuenta antes de instalar la utilidad de implementación de ONTAP Select en un entorno de VMware.

#### **Requisitos de hardware del servidor host ESXi**

Hay varios requisitos mínimos de recursos que el host del hipervisor ESXi debe cumplir. Debe asegurarse de que los hosts donde se ha implementado ONTAP Select cumplan con los siguientes requisitos básicos:

- Servidor ESXi:
	- El hardware y el software deben tener 64 bits
	- Debe respetar las mismas versiones compatibles que se definen para un nodo ONTAP Select
- CPU virtuales (2)
- Memoria virtual (4 GB)
- Almacenamiento (40 GB)
- DHCP habilitado (también puede asignar una dirección IP estática)

#### **Conectividad de la red**

Es necesario asegurarse de que la interfaz de red de máquina virtual de implementación de ONTAP Select esté configurada y tenga una dirección IP de administración única. Puede usar DHCP para asignar de forma dinámica una dirección IP o configurar manualmente una dirección IP estática.

Según sus decisiones de puesta en marcha, la máquina virtual de puesta en marcha debe poder conectarse al servidor vCenter, a los hosts del hipervisor ESXi y a los nodos ONTAP Select que gestiona. Debe configurar los firewalls para permitir el tráfico requerido.

La puesta en marcha usa la API de VMware VIX para comunicarse con el servidor vCenter y los hosts ESXi. Inicialmente, establece una conexión mediante SOAP a través de SSL en el puerto TCP 443. Después de esto, se abre una conexión mediante SSL en el puerto 902. Además, implemente comandos PING para verificar que hay un host ESXi en la dirección IP especificada.

La implementación también debe poder comunicarse con las direcciones IP de administración de clústeres y nodos de ONTAP Select mediante los siguientes protocolos:

- Comando PING (ICMP)
- SSH (puerto 22)
- SSL (puerto 443)

#### **Compatibilidad con IP versión 4**

La implementación de ONTAP Select solo es compatible con IP versión 4 (IPv4). La versión 6 (IPv6) de IP no se admite. Esta restricción afecta a ONTAP Select de las siguientes maneras:

- Debe asignar una dirección IPv4 a la LIF de gestión de la máquina virtual de implementación.
- La implementación no puede crear nodos de ONTAP Select configurados para usar IPv6 en los LIF de ONTAP.

#### **Restricción del idioma de VMware vCenter**

Si utiliza ONTAP Select Deploy para crear un clúster que se ejecute en ESXi con vCenter en una instancia de Windows Server, debe usar una versión en inglés. La implementación de ONTAP Select no es compatible con vCenter en versiones de Windows que no están en inglés.

## <span id="page-21-0"></span>**Resumen de las mejores prácticas**

Existen mejores prácticas que se deben tener en cuenta como parte de la planificación de una puesta en marcha de ONTAP Select.

## **Reducida**

Debe tener en cuenta las siguientes prácticas recomendadas de almacenamiento.

#### **Cabinas all-flash o flash genéricas**

Las puestas en marcha de NAS virtual (vNAS) de ONTAP Select que utilizan VSAN all-flash o cabinas flash genéricas deberían seguir las prácticas recomendadas para ONTAP Select con almacenamiento DAS que no es de SSD.

#### **Hardware de núcleo del hipervisor**

Todas las unidades de un agregado único de ONTAP Select deben ser del mismo tipo. Por ejemplo, no se deben mezclar unidades HDD y SSD en el mismo agregado.

#### **Controladora RAID**

La controladora RAID del servidor debe configurarse para funcionar en modo de escritura. Si aparecen problemas de rendimiento de carga de trabajo de escritura, compruebe la configuración de la controladora y asegúrese de que la escritura mediante escritura o escritura simultánea no está habilitada.

Si el servidor físico contiene una única controladora RAID que gestiona todos los discos de conexión local, NetApp recomienda crear una LUN independiente para el sistema operativo del servidor y una o varias LUN para ONTAP Select. Si el disco de arranque está dañado, esta práctica recomendada permite al administrador volver a crear el LUN del SO sin afectar al ONTAP Select.

La caché de la controladora RAID se utiliza para almacenar todos los cambios de bloque entrantes, no sólo los destinados a la partición NVRAM. Por lo tanto, al elegir una controladora RAID, seleccione una con la caché más grande disponible. Una caché mayor permite un vaciado de disco menos frecuente y un aumento del rendimiento de la máquina virtual de ONTAP Select, el hipervisor y cualquier máquina virtual de computación ubicada en el servidor.

#### **Grupos RAID**

El tamaño óptimo del grupo RAID es de ocho a 12 unidades. El número máximo de unidades por grupo RAID es de 24.

La cantidad máxima de unidades NVMe admitidas por nodo ONTAP Select es 14.

Un disco de repuesto es opcional, pero se recomienda. NetApp también recomienda usar un repuesto por grupo RAID; sin embargo, pueden usarse repuestos globales para todos los grupos RAID. Por ejemplo, puede usar dos repuestos por cada tres grupos RAID, donde cada grupo RAID consta de ocho a 12 unidades.

ONTAP Select no recibe beneficios en rendimiento al aumentar el número de LUN dentro de un grupo RAID. Solo se deben utilizar varios LUN para seguir las prácticas recomendadas para configuraciones SATA/NL-SAS o para evitar las limitaciones del sistema de archivos de hipervisor.

#### **Hosts VMware ESXi**

NetApp recomienda usar ESX 6.5 U2 o posterior y un disco NVMe para el almacén de datos que aloja los discos del sistema. Esta configuración proporciona el mejor rendimiento para la partición NVRAM.

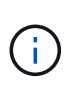

Al instalar en ESX 6.5 U2 y posteriores, ONTAP Select utiliza el controlador vNVME independientemente de si el disco del sistema reside en un SSD o en un disco NVME. Esto establece el nivel de hardware de la máquina virtual en 13, que es compatible con ESX 6.5 y versiones posteriores.

Definir configuraciones de puertos de red dedicados, ancho de banda y vSwitch para las redes de ONTAP Select y almacenamiento externo (VSAN de VMware y tráfico genérico de cabina de almacenamiento cuando se utiliza iSCSI o NFS).

Configure la opción de capacidad para restringir el uso del almacenamiento (ONTAP Select no puede consumir toda la capacidad de un almacén de datos vNAS externo).

Asegúrese de que todas las cabinas de almacenamiento externo genéricas usen las funciones de redundancia y alta disponibilidad disponibles cuando sea posible.

#### **VMware Storage vMotion**

La capacidad disponible en un host nuevo no es el único factor cuando se decide si se debe usar VMware Storage vMotion con un nodo de ONTAP Select. El tipo de almacenamiento subyacente, la configuración del host y las capacidades de red deben poder sostener la misma carga de trabajo que el host original.

## **Redes**

Debe tener en cuenta las siguientes prácticas recomendadas para las redes.

#### **Duplique las direcciones MAC**

Para eliminar la posibilidad de que varias instancias de implementación asignen direcciones MAC duplicadas, se debe usar una instancia de implementación por red de capa-2 para crear o gestionar un clúster o nodo de ONTAP Select.

#### **Mensajes EMS**

El clúster de dos nodos de ONTAP Select se debe supervisar con cuidado para los mensajes de EMS que indiquen que la conmutación por error del almacenamiento está deshabilitada. Estos mensajes indican una pérdida de conectividad al servicio del mediador y deben rectificarse inmediatamente.

#### **Balanceo de carga**

Para optimizar el equilibrio de carga en las redes ONTAP Select internas y externas, utilice la ruta basada en la directiva de equilibrio de carga del puerto virtual de origen.

#### **Varias redes de capa 2**

Si el tráfico de datos abarca varias redes de capa 2 y se requiere el uso de puertos VLAN o cuando se utilizan varios espacios IP, se debe utilizar VGT.

#### **Configuración física del switch**

VMware recomienda que STP se establezca como PortFast en los puertos del switch conectados a los hosts ESXi. Si no se establece STP en PortFast en los puertos del switch, la capacidad de ONTAP Select para tolerar fallos de enlace ascendente puede verse afectada. Cuando se utiliza LACP, el temporizador de LACP se debe establecer en FAST (1 segundo). La directiva de equilibrio de carga debe establecerse en Ruta basada en hash IP en el grupo de puertos y Dirección IP de origen y destino, y puerto TCP/UDP y VLAN en LAG.

## **HA**

Debe tener en cuenta las siguientes prácticas recomendadas para una alta disponibilidad.

#### **Instale los backups**

Se recomienda realizar backups periódicos de los datos de configuración de implementación, incluida la creación de un clúster. Esto cobra especial importancia en los clústeres de dos nodos, ya que los datos de configuración del mediador se incluyen en el backup.

Después de crear o implementar un clúster, debe realizar un backup de los datos de configuración ONTAP Select Deploy.

### **Agregados reflejados**

A pesar de que la existencia del agregado reflejado es necesaria para proporcionar una copia actualizada (RPO 0) de el agregado principal, tenga cuidado de que el agregado primario no funcione con poco espacio libre. Una condición de poco espacio en el agregado primario puede provocar que ONTAP elimine la copia snapshot común utilizada como base para el retorno del almacenamiento. Esto funciona tal y como está

diseñado para acomodar las escrituras de cliente. Sin embargo, la ausencia de una copia Snapshot común tras la recuperación requiere que el nodo ONTAP Select realice una referencia completa del agregado reflejado. Esta operación puede llevar mucho tiempo en un entorno sin compartir.

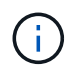

Se recomienda mantener al menos un 20% de espacio libre para agregados reflejados para lograr un rendimiento y una disponibilidad de almacenamiento óptimos. Aunque la recomendación es del 10% para agregados no duplicados, el sistema de archivos puede utilizar el 10% adicional del espacio para absorber cambios incrementales. Los cambios incrementales aumentan el aprovechamiento del espacio para agregados reflejados gracias a la arquitectura basada en Snapshot de copia en escritura de ONTAP. Si no se siguen estas mejores prácticas, puede tener un impacto negativo en el rendimiento.

#### **Agregación, agrupación y recuperación tras fallos de NIC**

ONTAP Select admite un único enlace de 10 GB para clústeres de dos nodos; sin embargo, se recomienda NetApp disponer de redundancia de hardware mediante agregación de NIC o agrupación de NIC en las redes tanto internas como externas del clúster de ONTAP Select.

Si un NIC tiene varios circuitos integrados específicos de aplicaciones (ASIC), seleccione un puerto de red de cada ASIC cuando cree construcciones de red a través de equipos NIC para las redes internas y externas.

NetApp recomienda que el modo LACP esté activo en ESX y en los switches físicos. Además, el temporizador LACP se debe establecer en FAST (1 segundo) en el switch físico, los puertos, las interfaces de canal de puerto y en las vmnic.

Cuando se utiliza un vSwitch distribuido con LACP, NetApp recomienda configurar la directiva de equilibrio de carga para enrutar en función de Hash IP en el grupo de puertos, Dirección IP de origen y destino, Puerto TCP/UDP y VLAN en LAG.

#### **Prácticas recomendadas de alta disponibilidad (SDS de MetroCluster) extendidas de dos nodos**

Antes de crear un SDS de MetroCluster, utilice el comprobador de conectividad ONTAP Deploy para asegurarse de que la latencia de la red entre los dos centros de datos se encuentre dentro del rango aceptable.

Hay una advertencia adicional cuando se utilizan clústeres de dos nodos y etiquetado de invitado virtual (VGT). En configuraciones de clúster de dos nodos, la dirección IP de gestión de nodos se utiliza para establecer conectividad temprana con el mediador antes de que ONTAP esté completamente disponible. Por lo tanto, solo se admite el etiquetado de switch externo (EST) y el etiquetado de switches virtuales (VST) en el grupo de puertos asignado a la LIF de gestión de nodos (puerto e0a). Además, si el tráfico de datos y gestión utilizan el mismo grupo de puertos, solo se admiten EST y VST para todo el clúster de dos nodos.

#### **Información de copyright**

Copyright © 2024 NetApp, Inc. Todos los derechos reservados. Imprimido en EE. UU. No se puede reproducir este documento protegido por copyright ni parte del mismo de ninguna forma ni por ningún medio (gráfico, electrónico o mecánico, incluidas fotocopias, grabaciones o almacenamiento en un sistema de recuperación electrónico) sin la autorización previa y por escrito del propietario del copyright.

El software derivado del material de NetApp con copyright está sujeto a la siguiente licencia y exención de responsabilidad:

ESTE SOFTWARE LO PROPORCIONA NETAPP «TAL CUAL» Y SIN NINGUNA GARANTÍA EXPRESA O IMPLÍCITA, INCLUYENDO, SIN LIMITAR, LAS GARANTÍAS IMPLÍCITAS DE COMERCIALIZACIÓN O IDONEIDAD PARA UN FIN CONCRETO, CUYA RESPONSABILIDAD QUEDA EXIMIDA POR EL PRESENTE DOCUMENTO. EN NINGÚN CASO NETAPP SERÁ RESPONSABLE DE NINGÚN DAÑO DIRECTO, INDIRECTO, ESPECIAL, EJEMPLAR O RESULTANTE (INCLUYENDO, ENTRE OTROS, LA OBTENCIÓN DE BIENES O SERVICIOS SUSTITUTIVOS, PÉRDIDA DE USO, DE DATOS O DE BENEFICIOS, O INTERRUPCIÓN DE LA ACTIVIDAD EMPRESARIAL) CUALQUIERA SEA EL MODO EN EL QUE SE PRODUJERON Y LA TEORÍA DE RESPONSABILIDAD QUE SE APLIQUE, YA SEA EN CONTRATO, RESPONSABILIDAD OBJETIVA O AGRAVIO (INCLUIDA LA NEGLIGENCIA U OTRO TIPO), QUE SURJAN DE ALGÚN MODO DEL USO DE ESTE SOFTWARE, INCLUSO SI HUBIEREN SIDO ADVERTIDOS DE LA POSIBILIDAD DE TALES DAÑOS.

NetApp se reserva el derecho de modificar cualquiera de los productos aquí descritos en cualquier momento y sin aviso previo. NetApp no asume ningún tipo de responsabilidad que surja del uso de los productos aquí descritos, excepto aquello expresamente acordado por escrito por parte de NetApp. El uso o adquisición de este producto no lleva implícita ninguna licencia con derechos de patente, de marcas comerciales o cualquier otro derecho de propiedad intelectual de NetApp.

Es posible que el producto que se describe en este manual esté protegido por una o más patentes de EE. UU., patentes extranjeras o solicitudes pendientes.

LEYENDA DE DERECHOS LIMITADOS: el uso, la copia o la divulgación por parte del gobierno están sujetos a las restricciones establecidas en el subpárrafo (b)(3) de los derechos de datos técnicos y productos no comerciales de DFARS 252.227-7013 (FEB de 2014) y FAR 52.227-19 (DIC de 2007).

Los datos aquí contenidos pertenecen a un producto comercial o servicio comercial (como se define en FAR 2.101) y son propiedad de NetApp, Inc. Todos los datos técnicos y el software informático de NetApp que se proporcionan en este Acuerdo tienen una naturaleza comercial y se han desarrollado exclusivamente con fondos privados. El Gobierno de EE. UU. tiene una licencia limitada, irrevocable, no exclusiva, no transferible, no sublicenciable y de alcance mundial para utilizar los Datos en relación con el contrato del Gobierno de los Estados Unidos bajo el cual se proporcionaron los Datos. Excepto que aquí se disponga lo contrario, los Datos no se pueden utilizar, desvelar, reproducir, modificar, interpretar o mostrar sin la previa aprobación por escrito de NetApp, Inc. Los derechos de licencia del Gobierno de los Estados Unidos de América y su Departamento de Defensa se limitan a los derechos identificados en la cláusula 252.227-7015(b) de la sección DFARS (FEB de 2014).

#### **Información de la marca comercial**

NETAPP, el logotipo de NETAPP y las marcas que constan en <http://www.netapp.com/TM>son marcas comerciales de NetApp, Inc. El resto de nombres de empresa y de producto pueden ser marcas comerciales de sus respectivos propietarios.